# **Keysight U1115A** 원격 로깅 디스플레이 작동 지침

Keysight U1115A 원격 로깅 디스플레이는 종합 원격 연결 솔루션을 제공하기 위해 Keysight U1200 시리즈 휴대용 미터, Keysight U1117A IRto-**Bluetooth**®1 어댑터, Keysight U1177A IR-to-**Bluetooth** 어댑터 및 모바일/ 소프트웨어 <sup>2</sup> 애플리케이션과 사용하도록 설계되었습니다. U1115A를 사용하면 시선 내 최대 100미터(U1117A)까지 거리를 확장하여 동시에 최대 4대의 휴대용 미터에서 판독 값을 볼 수 있습니다.

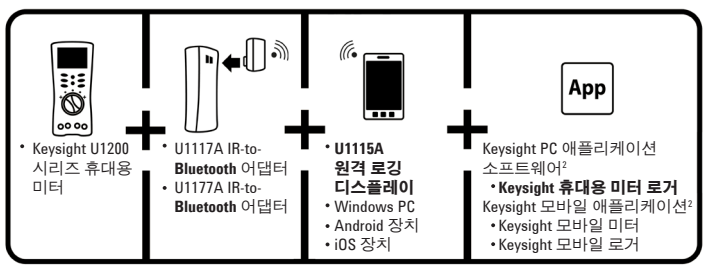

그림 **1** Keysight 무선 원격 연결 솔루션

# 표준 **배송 항목 체크리스트**<br><sup>구매 항목은 다음과 같습니다.</sup>

- U1115A 원격 로깅 디스플레이
- 1.5V AA 배터리 3개
- USB 마이크로 USB 케이블(외부 전원 연결 전용)
- 작동 지침(본 소책자)
- 휴대용 소프트 케이스

ነ **Bluetooth**® 워드 마크와 로고는 **Bluetooth** SIG, Inc 소유 등록 상표이며 Keysight는 이러한 마크 사용<br>- 을 위한 라이센스를 가지고 있습니다. 기타 상표 및 상표명은 해당 소유주의 자산입니다.<br>\* Keysight U1115A만 **Bluetooth** 안결을 통해 PC에 기록된 데이터를 다운로드할 수 있도록 Keysight 휴<br>- 대용 미터 로거 소프트웨어

## 제품 특성

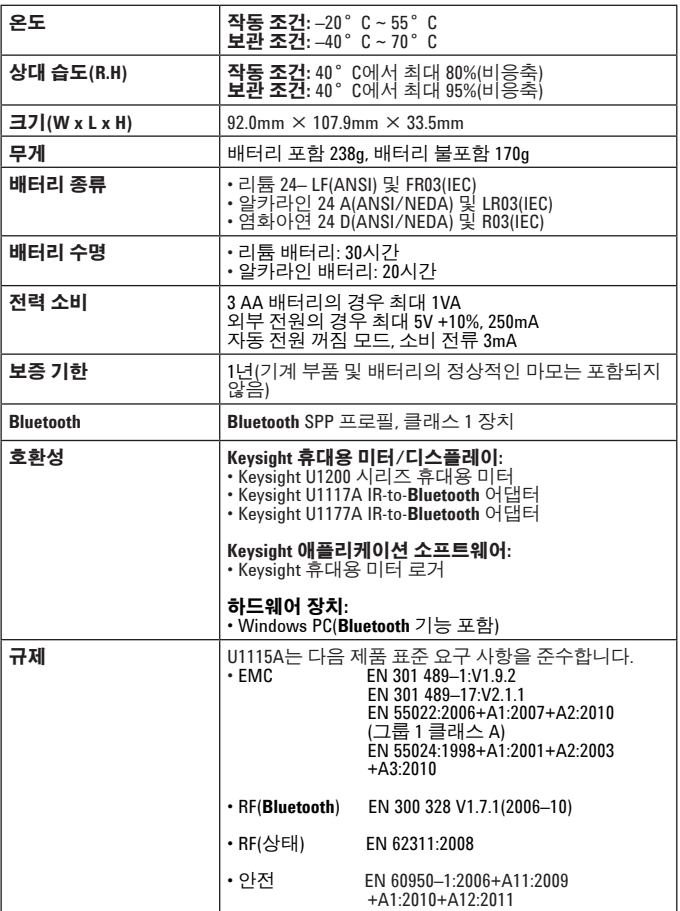

규**제 기분 등**에 통신 장비는 NTC 기술 요구 사항에<br>| 부합합니다"

#### 표 **1** 시선 내 연결 거리(대략)

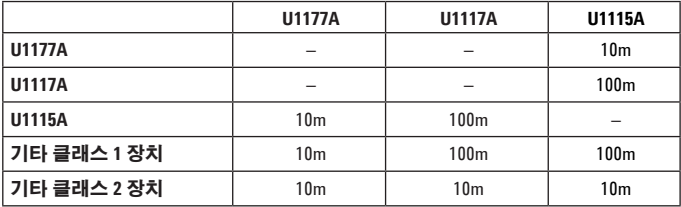

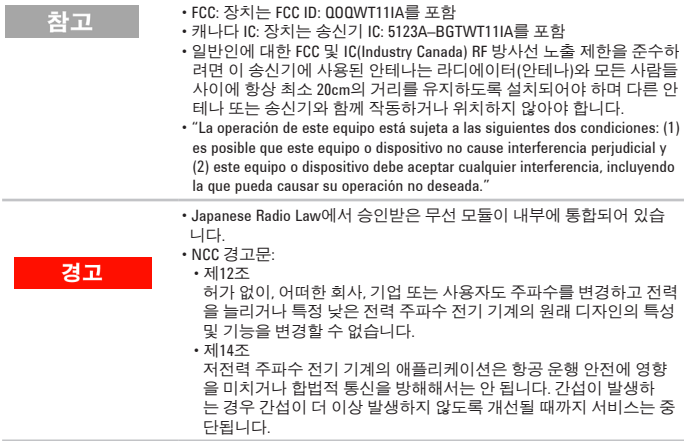

전면

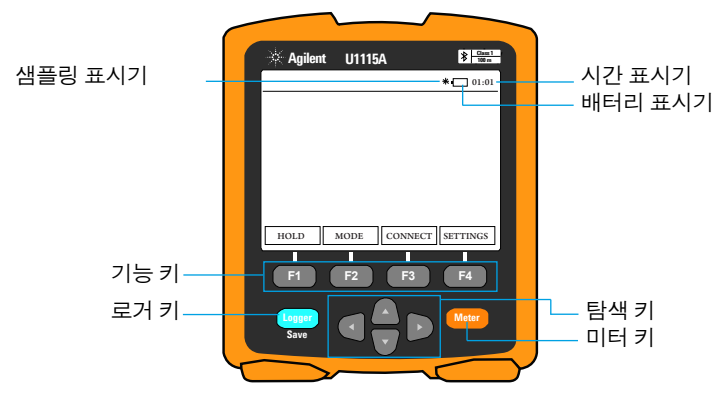

그림 **2** U1115A 원격 로깅 디스플레이 전면 보기

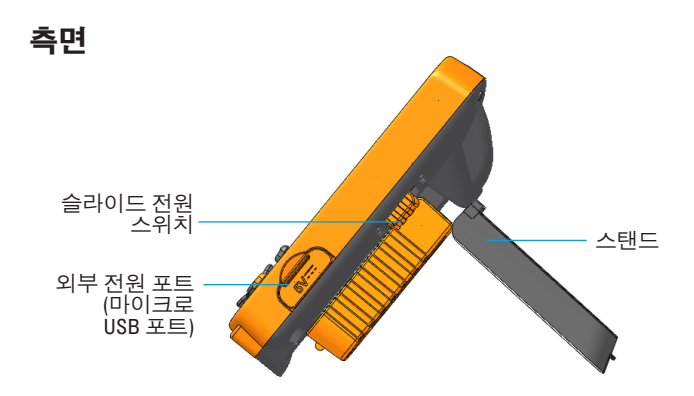

그림 **3** U1115A 원격 로깅 디스플레이 측면 보기(스탠딩 위치)

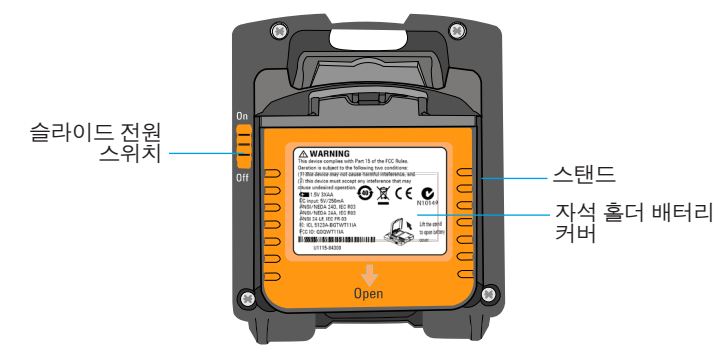

그림 **4** U1115A 원격 로깅 디스플레이의 후면

### **U1115A** 켜기

U1115A를 켜려면 슬라이드 전원 스위치를 켜짐으로 설정합니다**.** (그림 4 참조)

차고

- 연결된 IR-to-**Bluetooth** 어댑터가 꺼지면, 아래 시나리오가 나타납니다.
	- **1** 연결되지 않음 표시기가 디스플레이에 나타납니다.
	- **2** 이어 15-20초 후 표시기가 나타납니다.

### **U1115A**에 외부 전원 공급

- **1** 마이크로 USB 헤드를 U1115A 측면 마이크로 USB 포트에 꽂습니다. (그림<sup>3</sup> 참조)
- **2** USB 커넥터를 USB 전원 소스에 꽂아 U1115A에 외부 전원을 공급합니다.

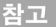

- U1115A의 마이크로 USB 포트는 배터리 충전기 또는 데이터 전송용 이 아닌 외부 전원 포트로 사용됩니다.
- 외부 전원에서 작동될 경우 U1115A에 배터리가 남아 있을 수 있습 니다.

### 배터리 설치 및 교체

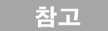

주의

배터리 설치 또는 교체 전에 U1115A를 꺼야 합니다.

배터리 누수로 인한 U1115A 손상 방지 방법:

- 항상 방전된 배터리는 즉시 교체합니다.
	- 장시간 동안 U1115A를 사용하지 않을 경우 항상 배터리를 제거하고 따로 보관합니다.

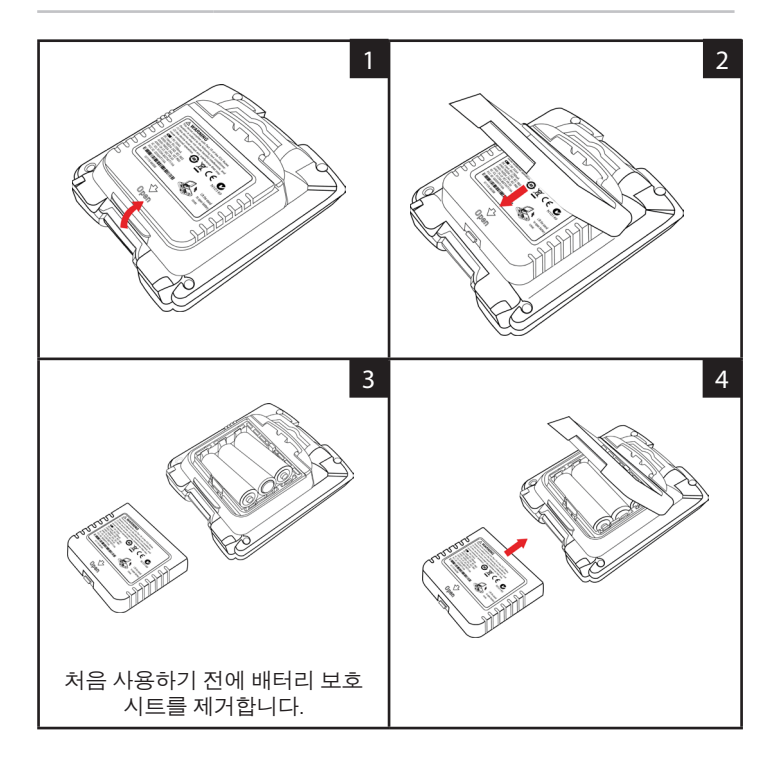

## 장치에 연결

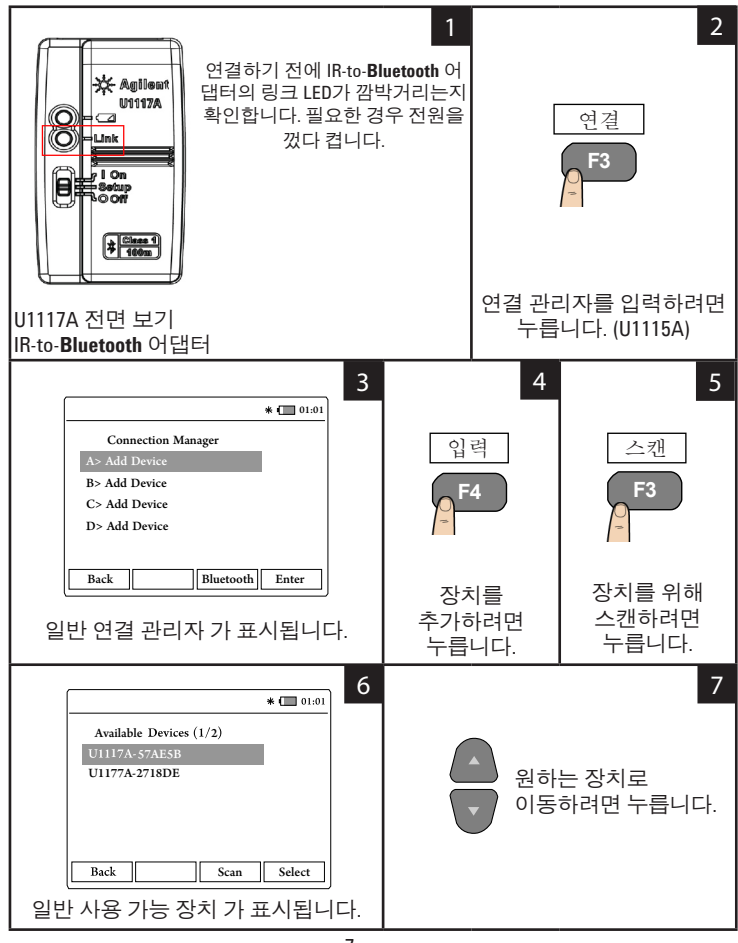

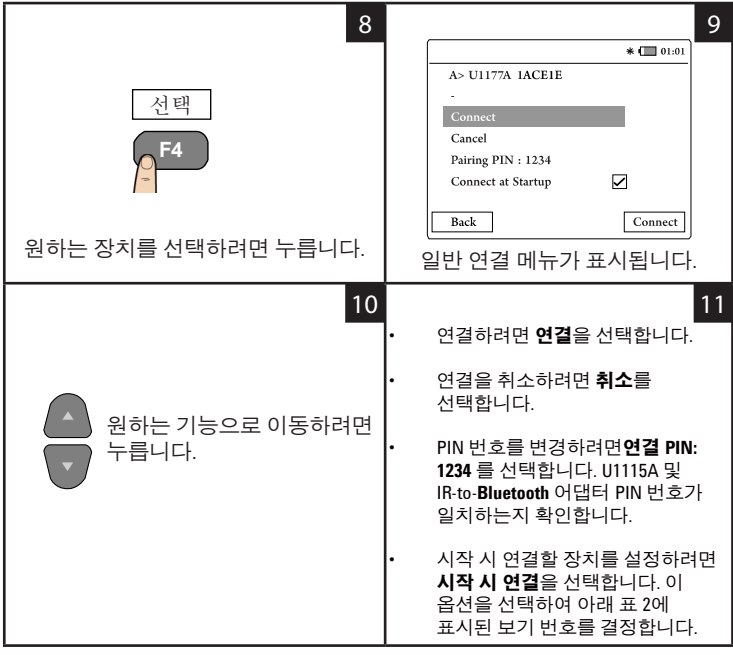

참고

연결 관리자는 동시에 장치를 최대 4개까지 추가할 수 있습 니다.

미터 보기는 아래 표에 따라 자동으로 선택됩니다.

#### 표 **2** 미터 보기 선택

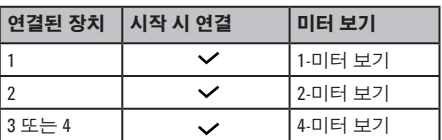

## 미터 보기

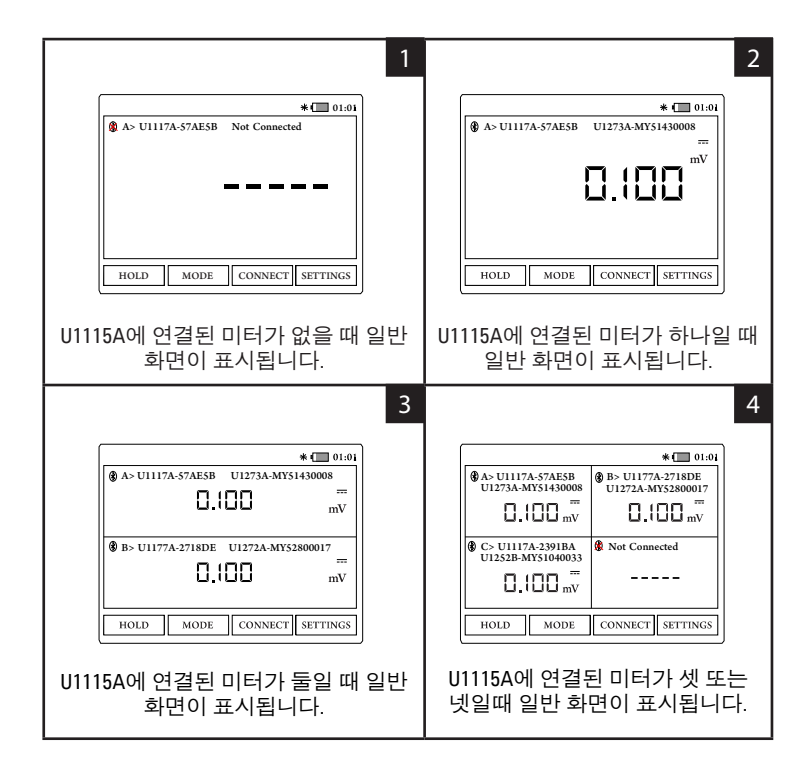

참고

다음과 같을 때 U1115A 화면 디스플레이는 **-----** 를 표시합니다.

- **1** 연결된 미터가 없습니다.
- **2** U1115A가 미터 기능/모드를 지원하지 않습니다.
- **3** 사용자가 미터 기능을 변경했습니다. 일반 대기 시간은 5초입니다.

## 연결된 미터 식별

미터 식별 기능으로 연결된 미터를 쉽게 구별할 수 있습니다.

연결된 미터를 식별하려면 아래 단계를 따르십시오.

- **1** 미터 보기에서 원하는 미터를 선택하고 연결을 누릅니다**.**
- **2** 그 다음 원하는 연결 장치로 이동하고 식별을 누릅니다**.**
- **3** 선택된 장치에 해당하는 미터가 울리거나 백라이트가 깜박입니다.

### 측정 모드 선택

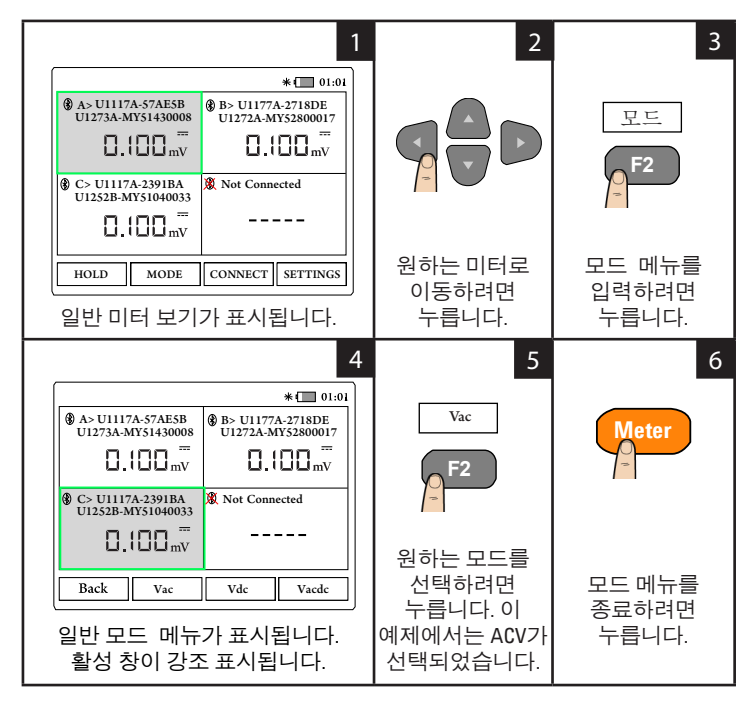

### 데이터 로깅 실행

데이터 로깅 기능은 향후 검토 또는 분석 시 이용할 테스트 데이터를 기록하는 데 편리합니다.

표 **3** 데이터 로깅 최대 용량

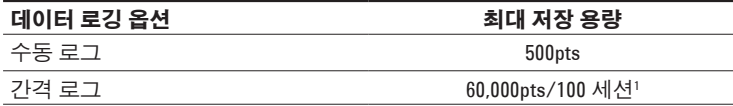

**<sup>1</sup>** 간격 로그의 경우, 먼저 발생하는 순서와 관계없이 최대 60,000 포인트 또는 100 세션을 저장할 수 있습니다. U1115A 전원이 꺼지면 세션이 종료되고 카운트 모드가 종료되며 새 로깅을 다시 시작하거나 연결된 모든 미터의 연결을 해제합니다.

#### 수동 로깅 실행

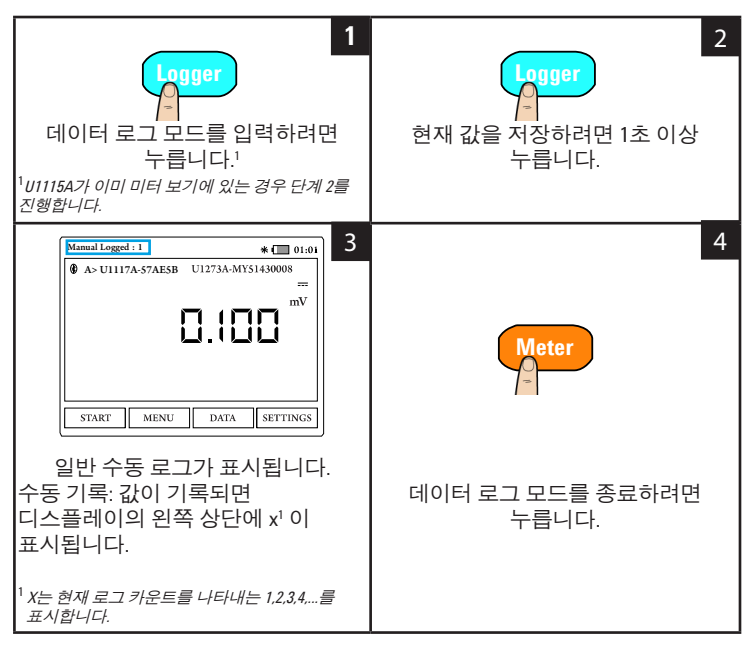

#### 간격 로깅 실행

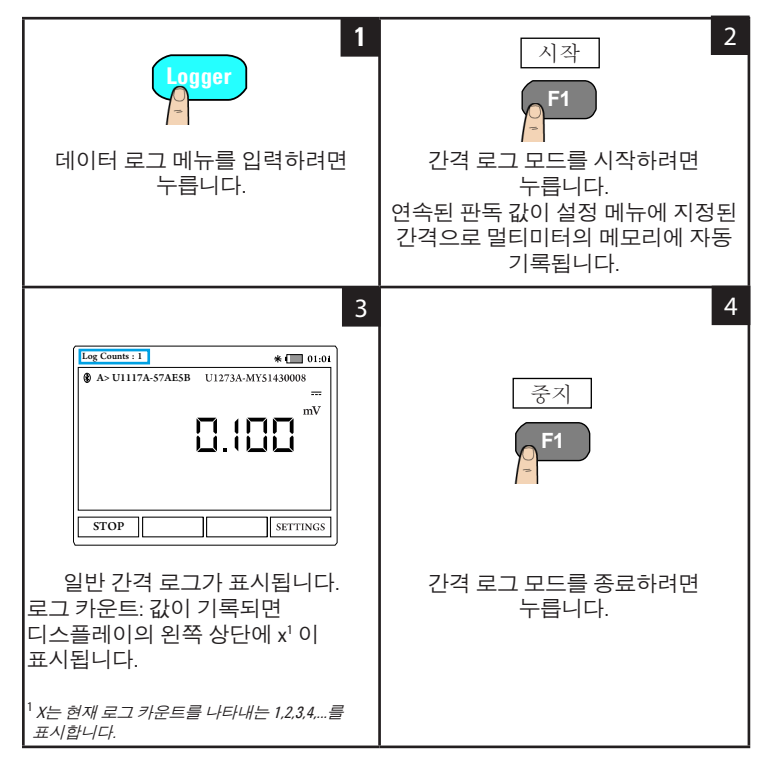

#### 표 **4** 데이터로거 설정 옵션

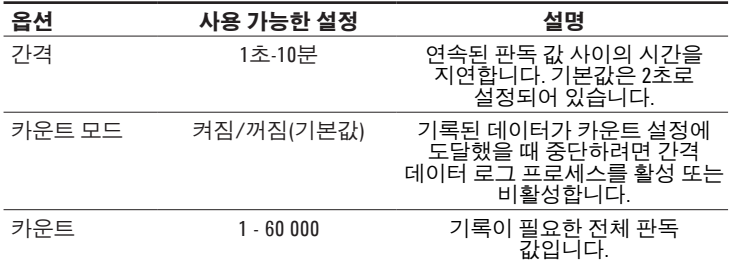

#### 데이터로거 설정 옵션 변경

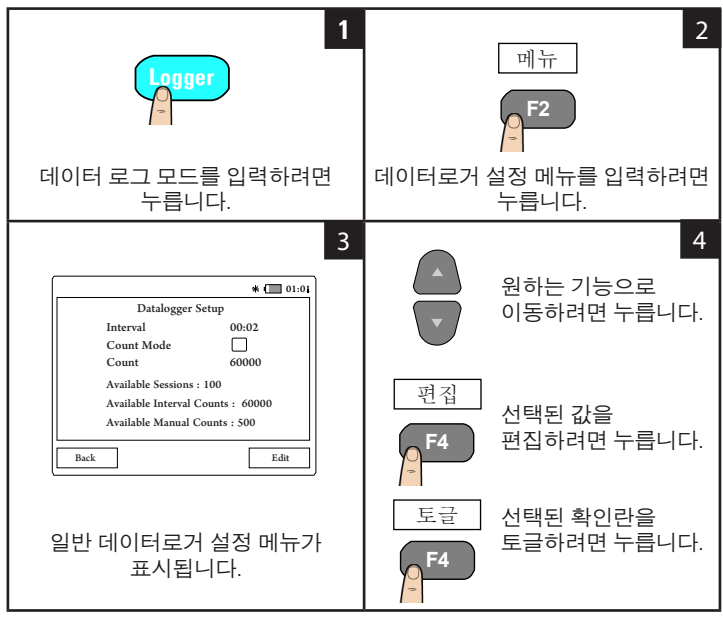

#### 이전에 기록된 데이터 검토

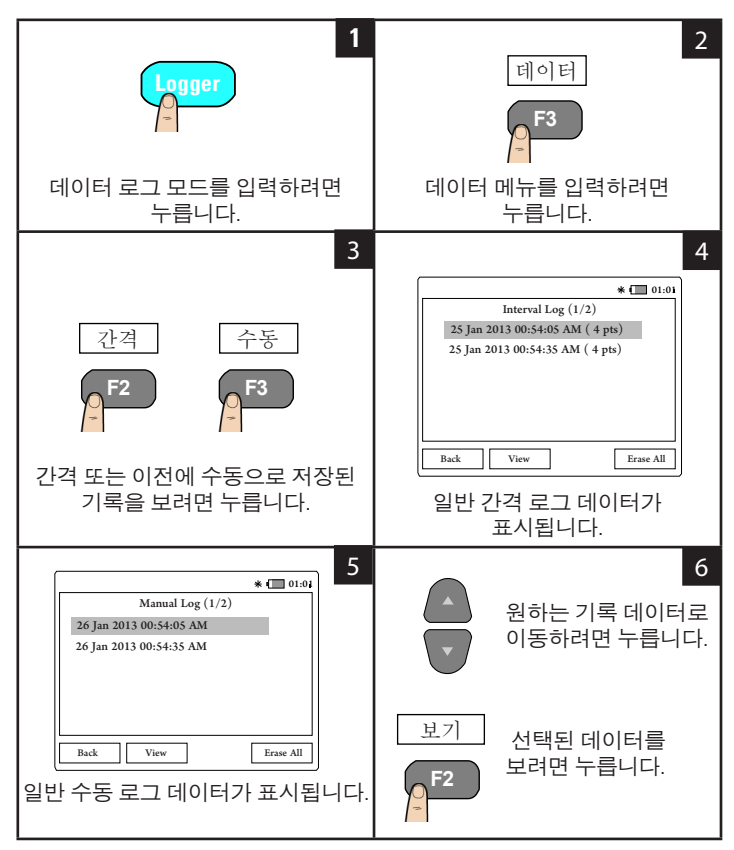

### 디스플레이 고정**(Hold)**

미터 디스플레이를 고정하려면 **HOLD**를 누릅니다. 고정 해제하려면 다시 누릅 니다.

## **Bluetooth**로 **PC**에 **U1115A** 연결

```
참고
```
시작하기 전에 사용자 PC에 **Bluetooth** 연결이 활성화되었는지 확인하 십시오.

**1** 우선 아래 단계를 따라 U1115A를 슬레이브 모드로 설정합니다.

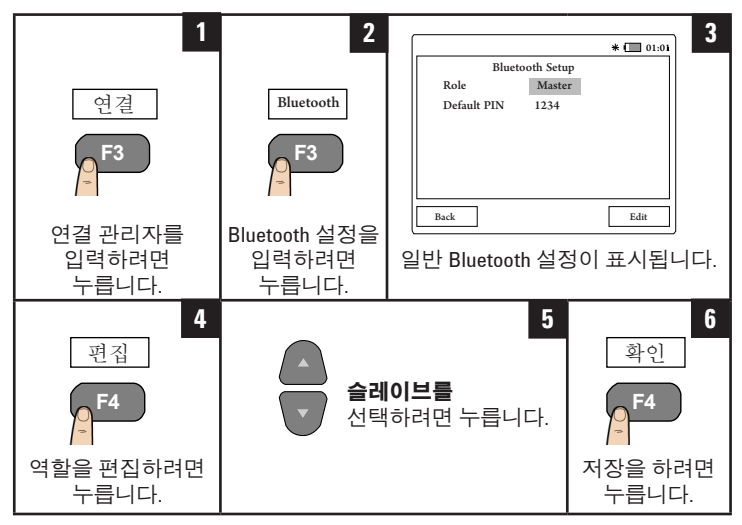

- **2** 사용자 PC(Windows 7)에서 시작 **>** 장치 및 프린터로 이동합니다**.**
- **3** 장치 추가를 클릭합니다.
- **4 U1115A-XXXXXX**<sup>1</sup> 를 선택한 후 다음을 클릭합니다.
- **5** 기본 **Bluetooth** 연결 코드 "1234" (기본값)를 입력하고 다음을 클릭합니다.
- **6** 연결이 성공되면 알림 창이 나타납니다. 닫기를 클릭합니다.
- **7** 이제 **U1115A-XXXXXX**이 추가되고 사용자 PC에 성공적으로 연결됩니다. **8** 그 다음, U1115A를 Keysight 휴대용 미터 로거 소프트웨어에 연결할 수 있습니다.
- 소프트웨어는 [www.keysight.com/find/hhmeterlogger](http://www.keysight.com/find/hhmeterlogger)에서 사용할 수 있습니다.

<sup>&</sup>lt;sup>1</sup> XXXXXX는 U1115A 장치 이름을 나타내며 U1115A 시스템 정보에서 얻을 수 있습니다(자세한 정보는 [19](#page-18-0) 페이지를 참조하십시오).

## 디스플레이 설정 변경

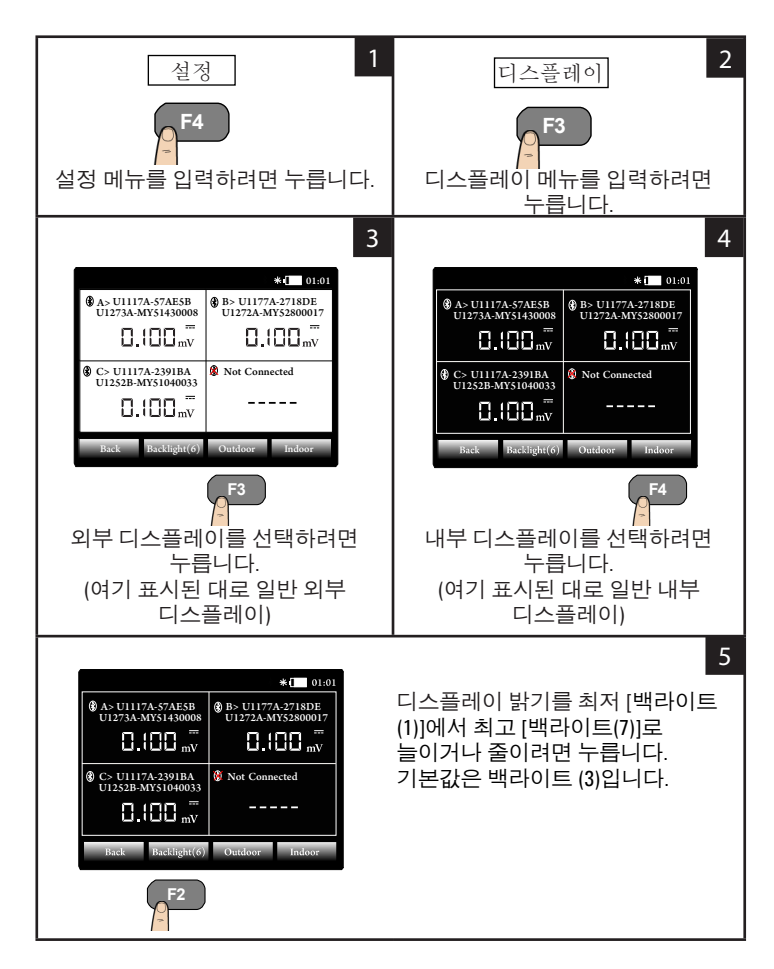

## 전원 옵션 변경

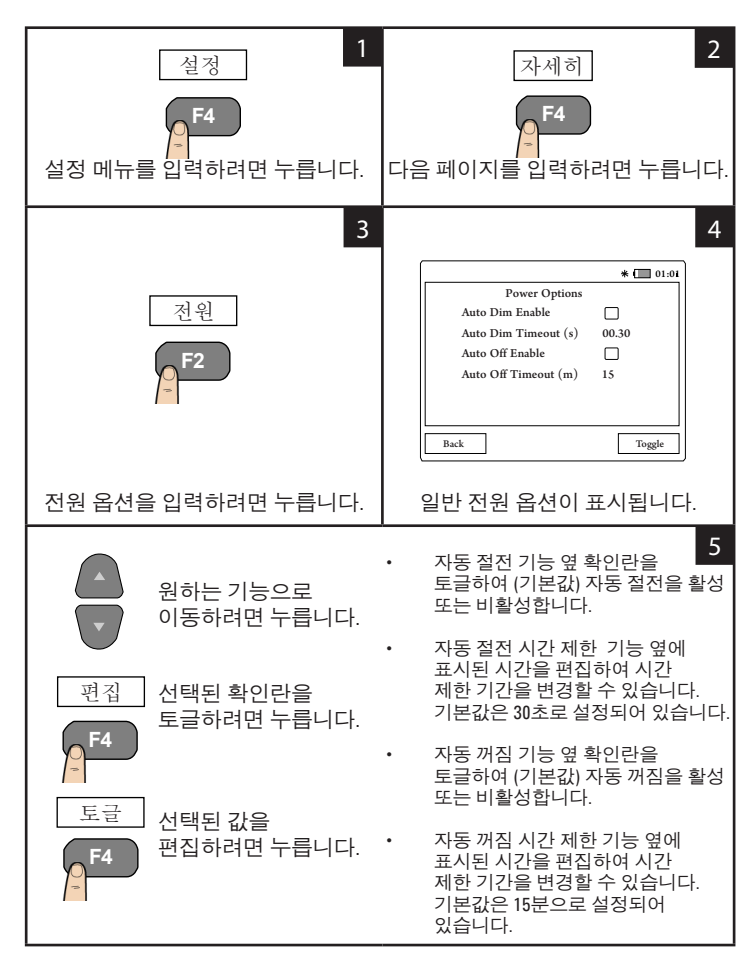

## 날짜 및 시간 변경

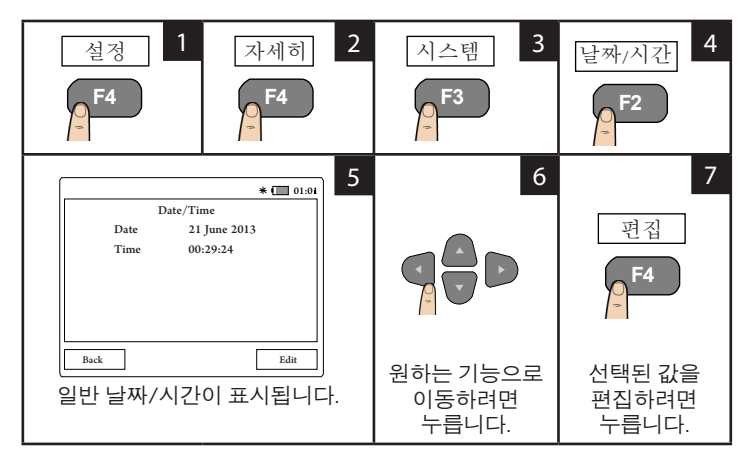

## **U1115A** 재설정

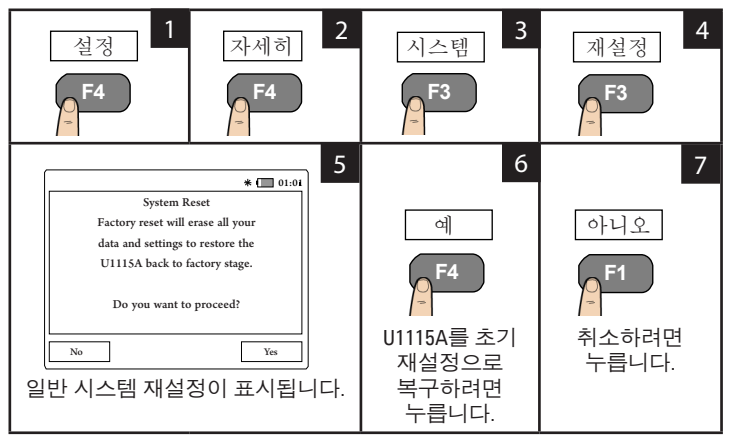

## <span id="page-18-0"></span>시스템 정보 보기

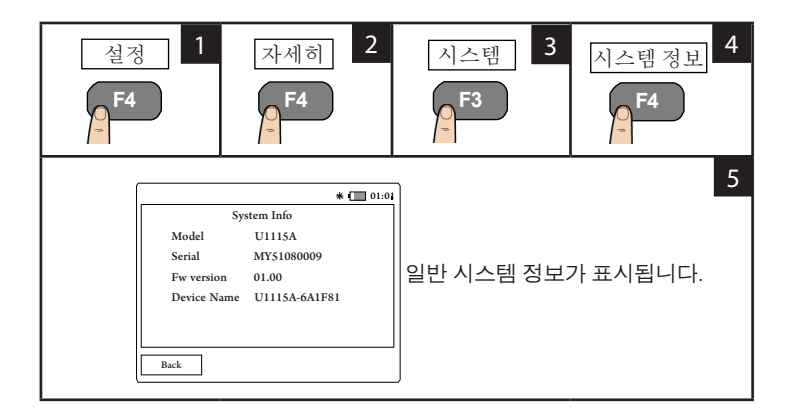

## 비퍼 활성**/**비활성

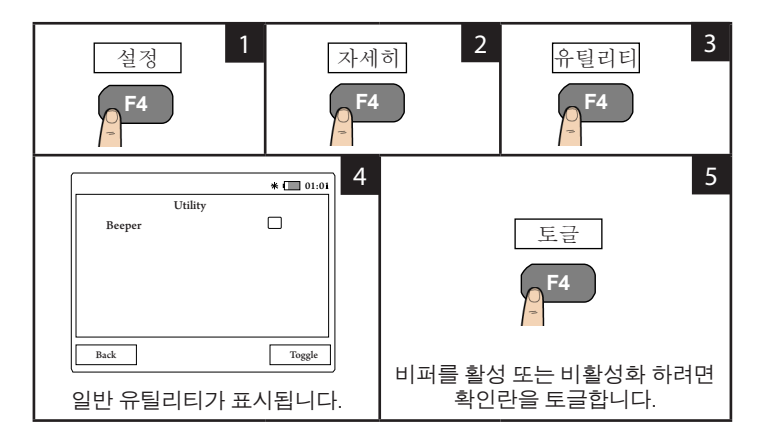

지원

기술 지원은 가까운 Keysight 영업 사무실에 문의하시거나 자세한 정보는 Keysight 웹 사이트 [www.keysight.com/find/assist](http://www.keysight.com/find/assist)를 방문하십시오.

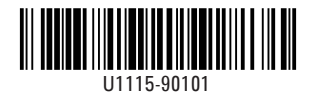

©Keysight Technologies 2014 말레이시아에서 인쇄 2014년 11월